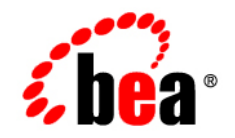

# **BEA**WebLogic Portal

**Cache Reference**

Version 10.2 Revised: February 2008

## **Contents**

### [WebLogic Portal Cache Reference](#page-4-0)

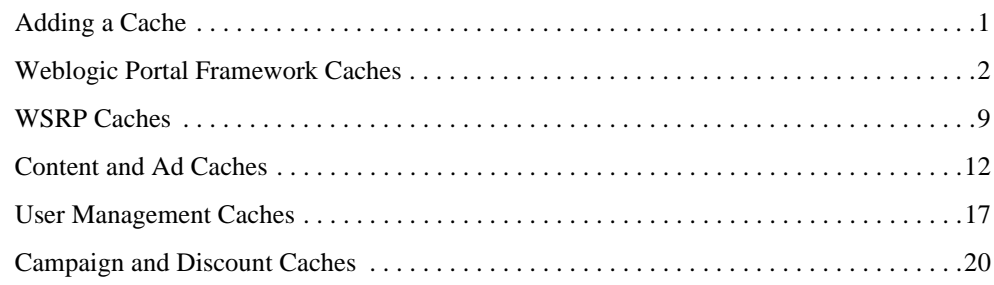

## <span id="page-4-0"></span>WebLogic Portal Cache Reference

This reference guide lists the available caches for WebLogic Portal that can be managed within the Portal Administration Console.

Caches referenced in this guide can be modified within the Administration Console. Although some caches are not pre-configured within the Administration Console, you can add these caches to the Administration Console.

This book includes the following sections:

- [Adding a Cache](#page-4-1)
- [Weblogic Portal Framework Caches](#page-5-0)
- [WSRP Caches](#page-12-0)
- [Content and Ad Caches](#page-15-0)
- [User Management Caches](#page-20-0)
- [Campaign and Discount Caches](#page-23-0)

### <span id="page-4-1"></span>**Adding a Cache**

If you want to use a cache that is not in the list of configured caches, you must add the cache to the Portal Administration Console.

To add a cache:

1. Choose **Configuration & Monitoring > Service Administration**.

- 2. Select **Cache Manager** in the Resource Tree.
- 3. In the Browse tab, click **Add Cache**.
- 4. Enter the name of the cache.
- 5. Optionally, enter or modify the default cache configuration settings.
- 6. Click **Update**. The cache you added appears in the list of caches.

### <span id="page-5-0"></span>**Weblogic Portal Framework Caches**

[Table 1](#page-5-1) through [Table 18](#page-12-1) detail information on WebLogic Portal framework caches.

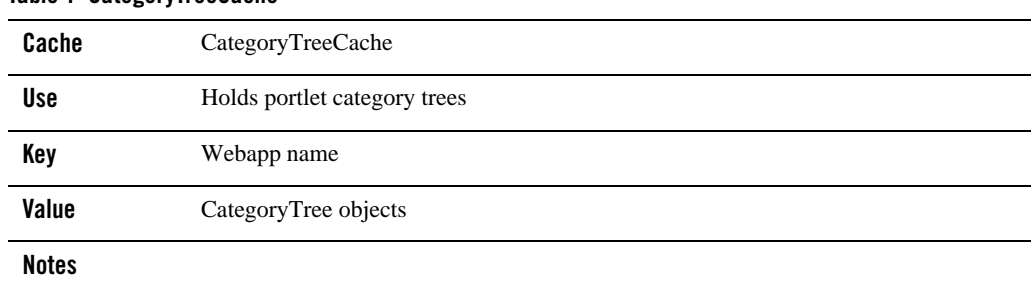

#### <span id="page-5-1"></span>**Table 1 CategoryTreeCache**

#### **Table 2 communitiesEntityPropertyCache**

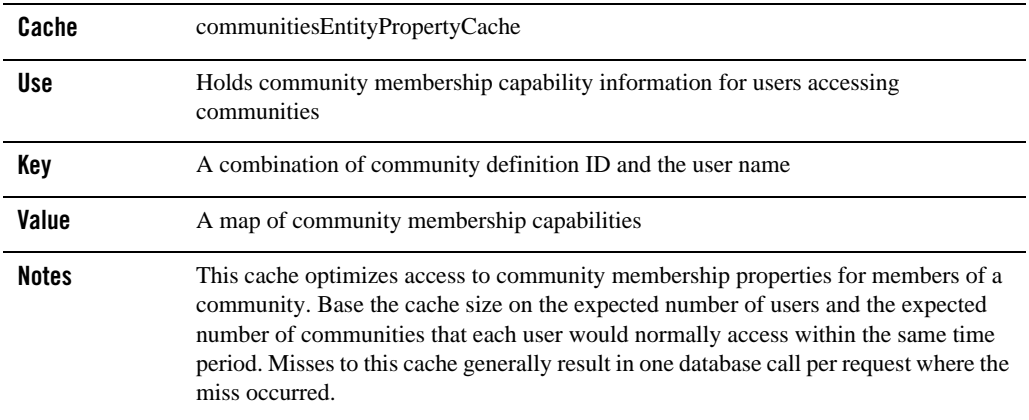

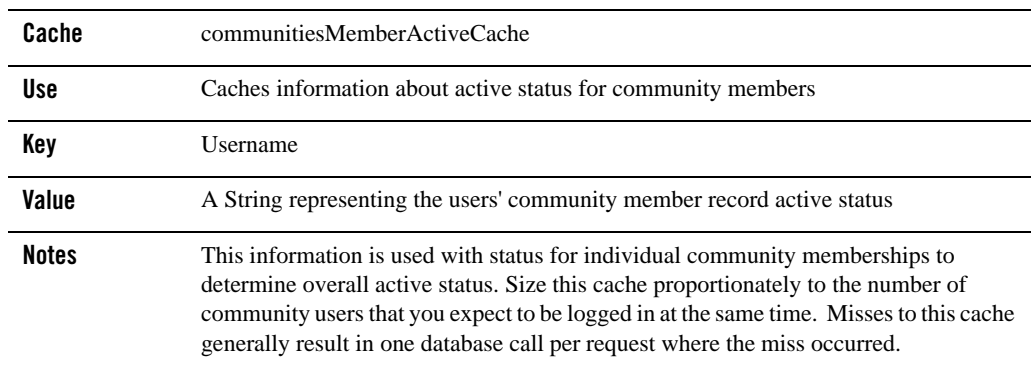

#### **Table 3 communitiesMemberActiveCache**

#### **Table 4 portalContentUriCache**

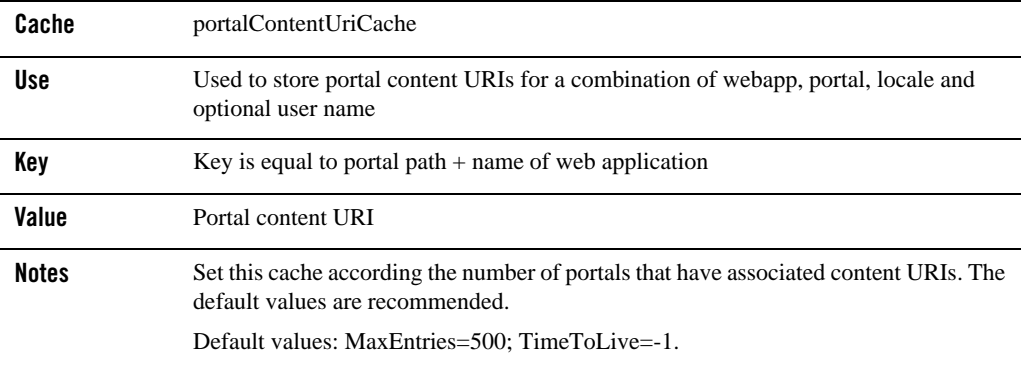

#### **Table 5 portalLocalizationLocaleCache**

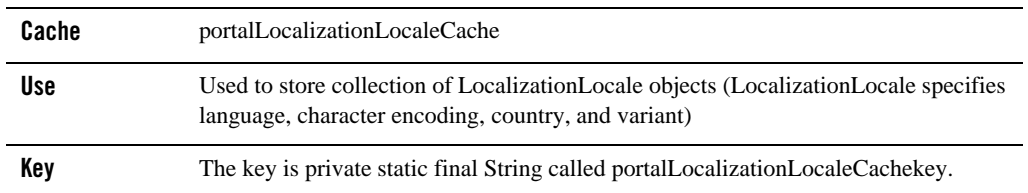

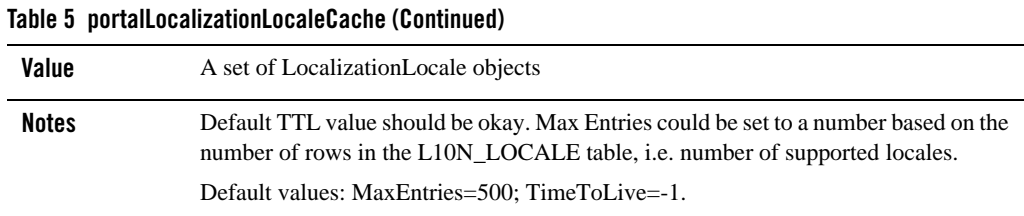

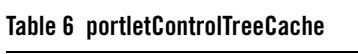

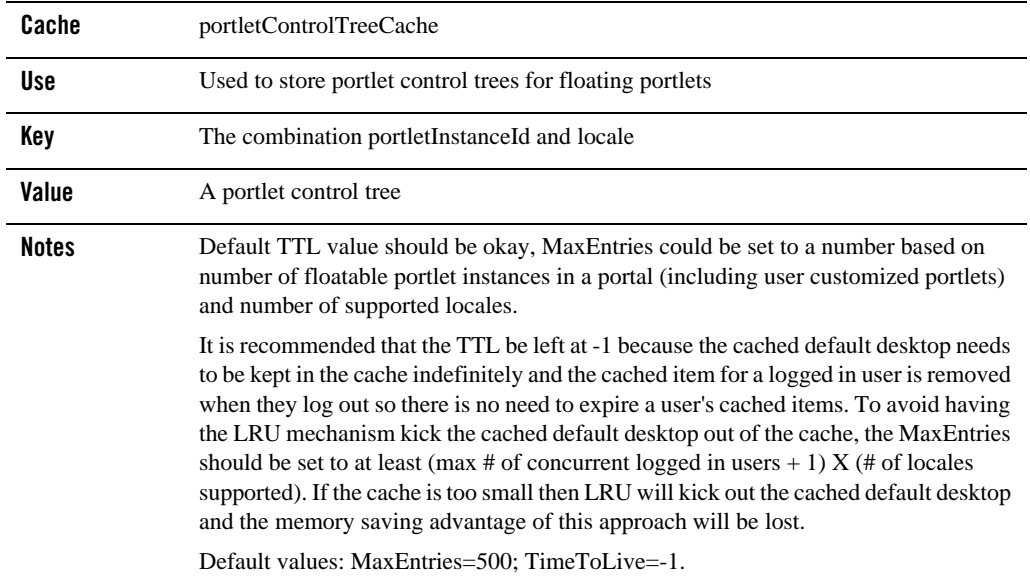

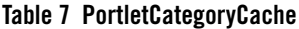

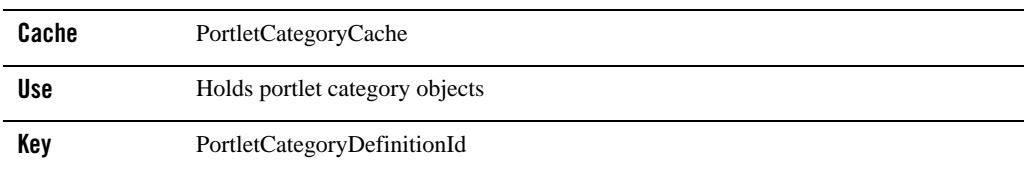

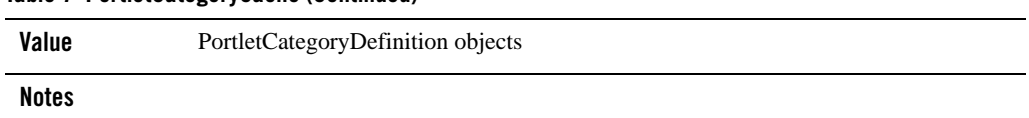

#### **Table 7 PortletCategoryCache (Continued)**

#### **Table 8 portletPreferencesCache**

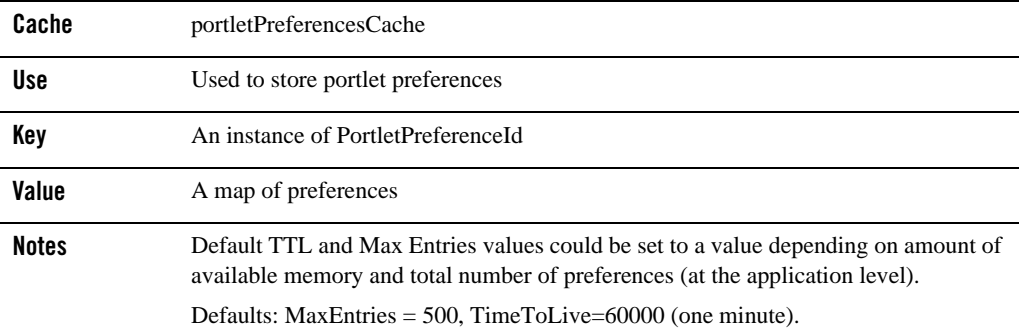

#### **Table 9 portalLocalizationResourceCache**

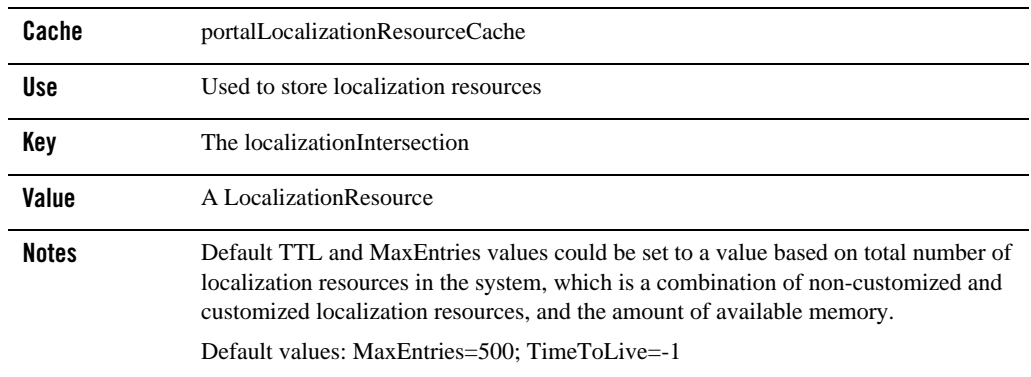

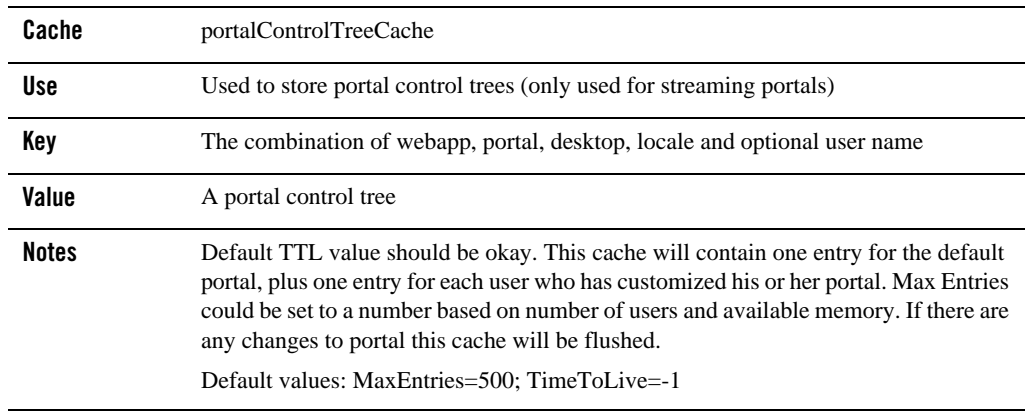

#### **Table 10 portalControlTreeCache**

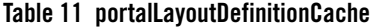

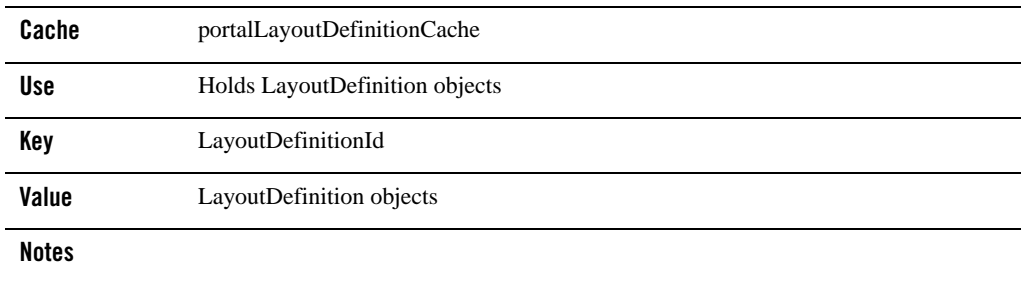

#### **Table 12 portalMarkupdefinitionCache**

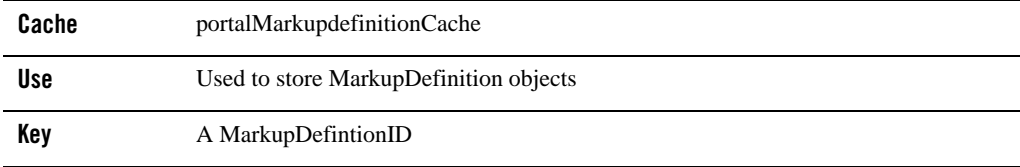

#### **Table 12 portalMarkupdefinitionCache (Continued)**

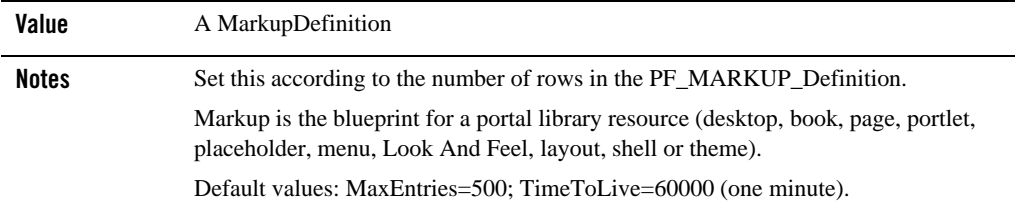

#### **Table 13 portalThemeDefinitionCache**

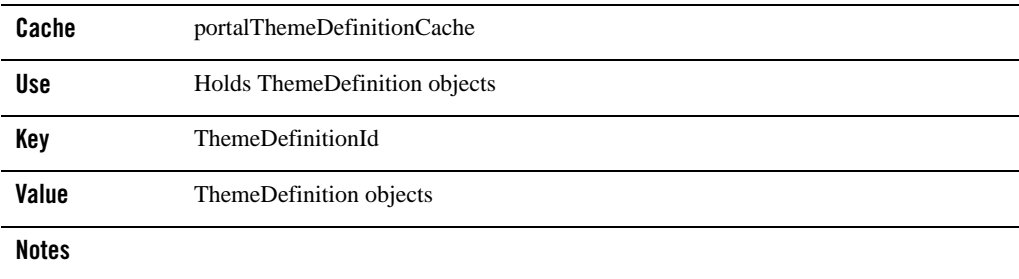

#### **Table 14 netuix.community.definition.cache**

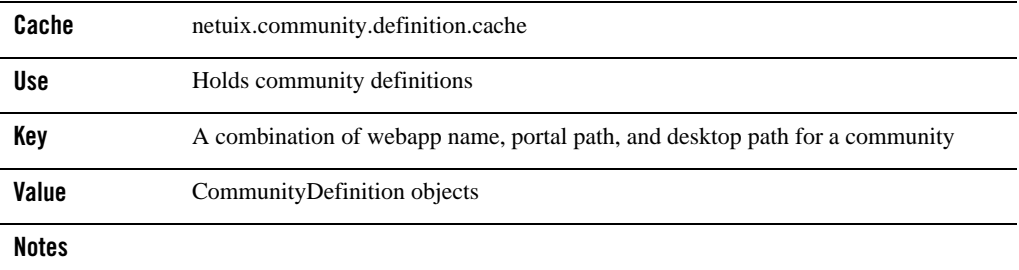

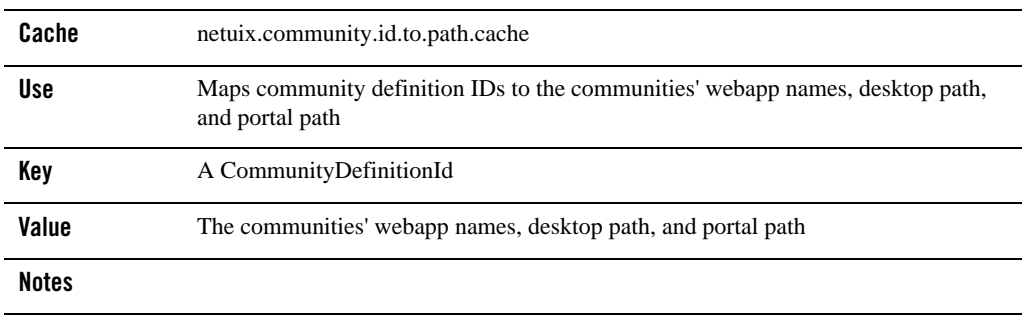

#### **Table 15 netuix.community.id.to.path.cache**

#### **Table 16 netuix.notification.global**

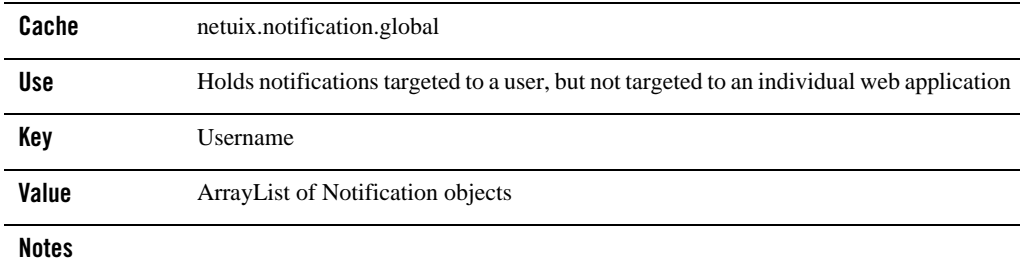

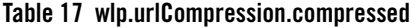

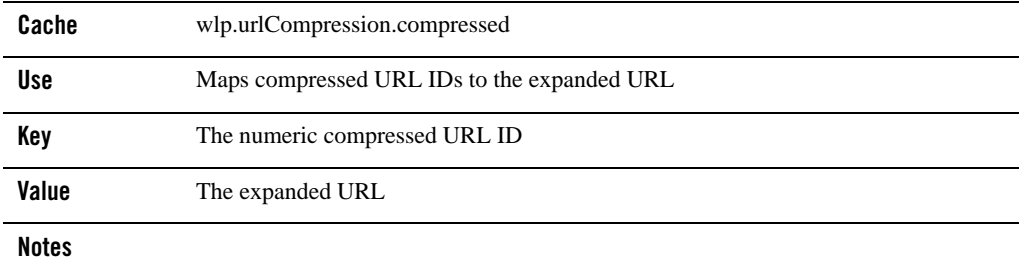

<span id="page-12-1"></span>**Table 18 wlp.urlCompression.expanded**

| Cache        | wlp.urlCompression.expanded                |
|--------------|--------------------------------------------|
| <b>Use</b>   | Maps expanded URLs into compressed URL IDs |
| Key          | Expanded (full) URLs                       |
| Value        | Compressed URL ID                          |
| <b>Notes</b> |                                            |

### <span id="page-12-0"></span>**WSRP Caches**

[Table 19](#page-12-2) through [Table 24](#page-14-0) detail information on WSRP caches.

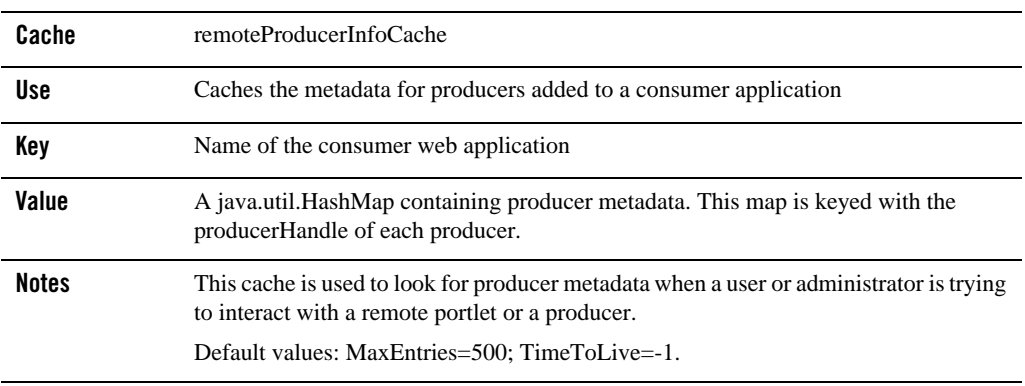

#### <span id="page-12-2"></span>**Table 19 remoteProducerInfoCache**

**Note:** The remoteProducerInfoCache is not included in the Administration Console. If you want to manage this cache, you need to add it manually, see [Adding a Cache.](#page-4-1)

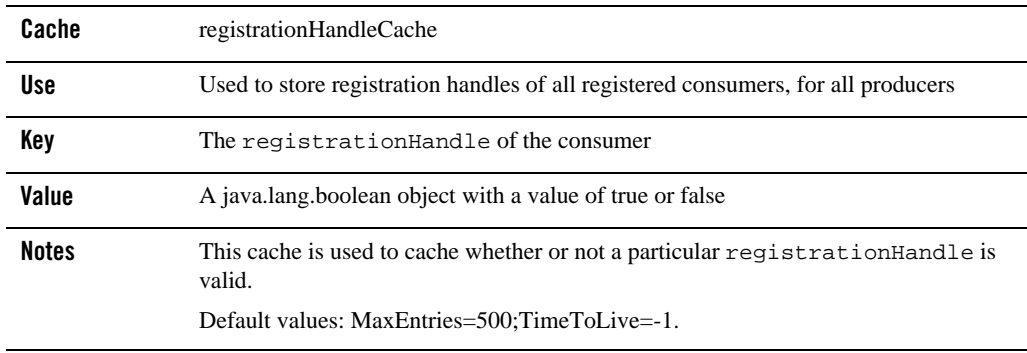

#### **Table 20 registrationHandleCache**

**Note:** The registrationHandleCache is not included in the Administration Console. If you want to manage this cache, you need to add it manually. See [Adding a Cache.](#page-4-1)

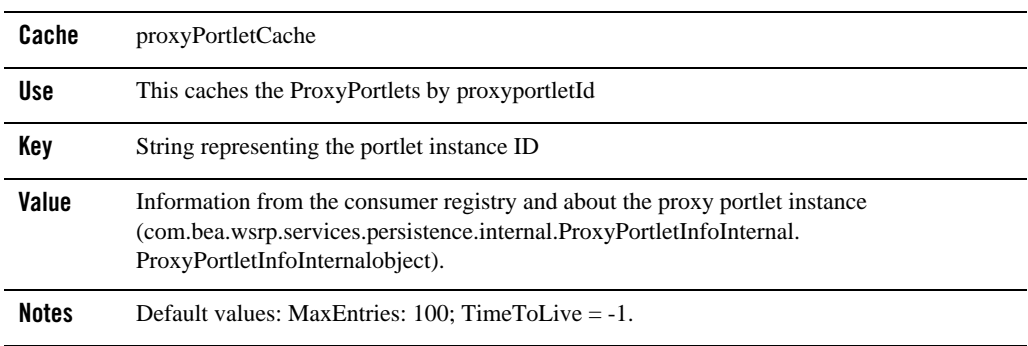

#### **Table 21 proxyPortletCache**

#### **Table 22 proxyPortletRendeDependenciesCache**

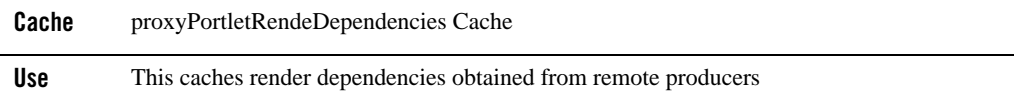

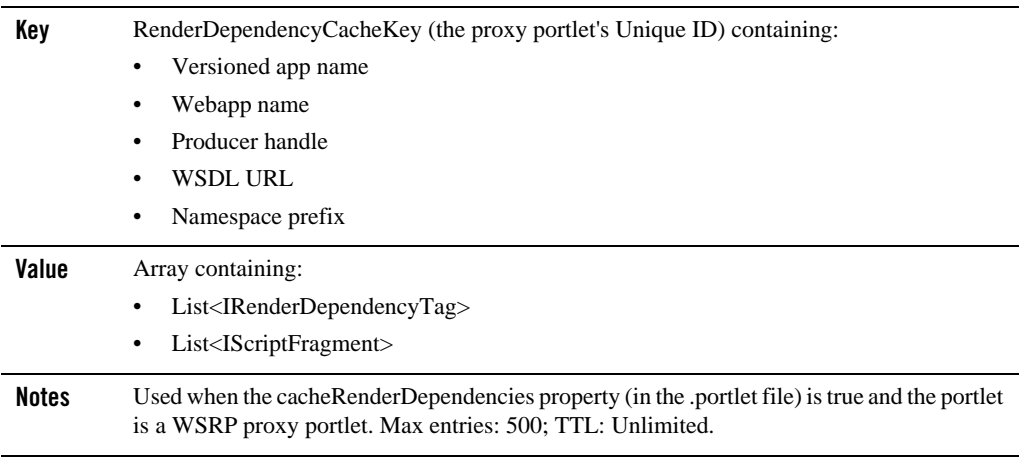

#### **Table 22 proxyPortletRendeDependenciesCache (Continued)**

#### **Table 23 complexProducerPortletHandleToIdCache**

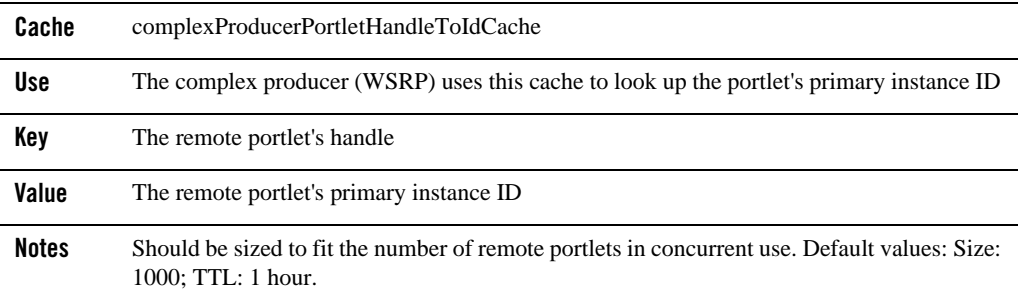

#### <span id="page-14-0"></span>**Table 24 complexProducerPortletIdToDefinitionLabel**

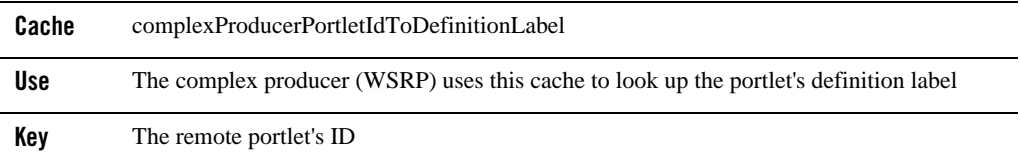

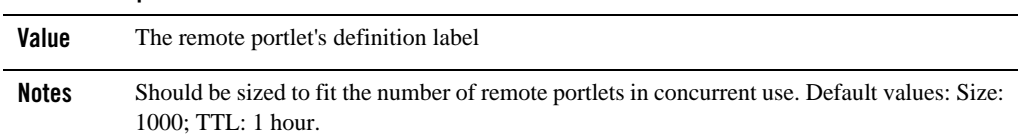

#### **Table 24 complexProducerPortletIdToDefinitionLabel**

### <span id="page-15-0"></span>**Content and Ad Caches**

[Table 25](#page-15-1) through [Table 38](#page-19-0) detail information for content and ad caches.

| Cache        | binaryCache. <i>repository name</i>                                                                                                    |
|--------------|----------------------------------------------------------------------------------------------------|
| Use          | Used to store binary property values for a repository node                                                                              |
| Key          | String (node $ID$ + Property $ID$ )                                                                                                    |
| Value        | A byte array associated with the binary property                                                                                        |
| <b>Notes</b> | Set this according to the number and size of binary property values.<br>Default values: MaxEntries: 10; TimeToLive: 60000 (one minute). |

<span id="page-15-1"></span>**Table 25 binaryCache.***repository\_name*

#### **Table 26 adServiceCache**

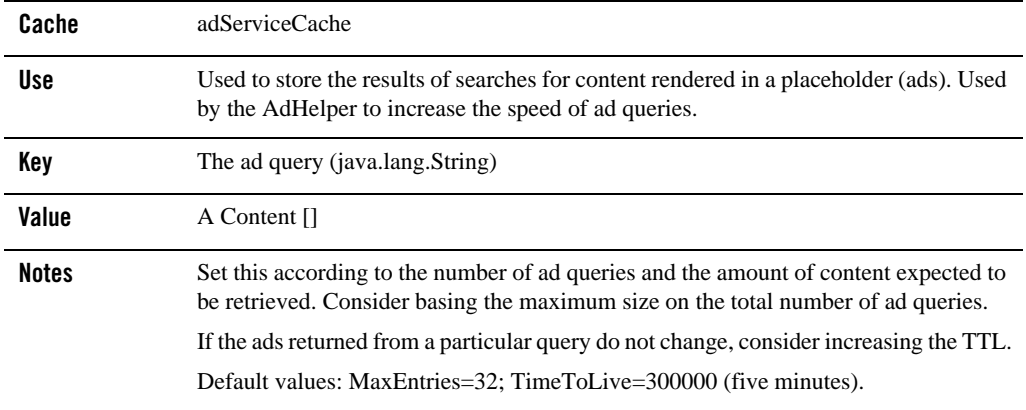

#### **Table 27 nodePathCache***.repository\_name*

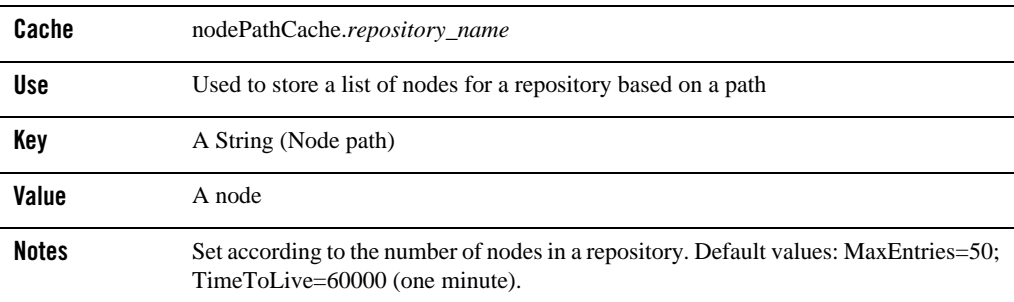

#### **Table 28 nodeCache***.repository\_name*

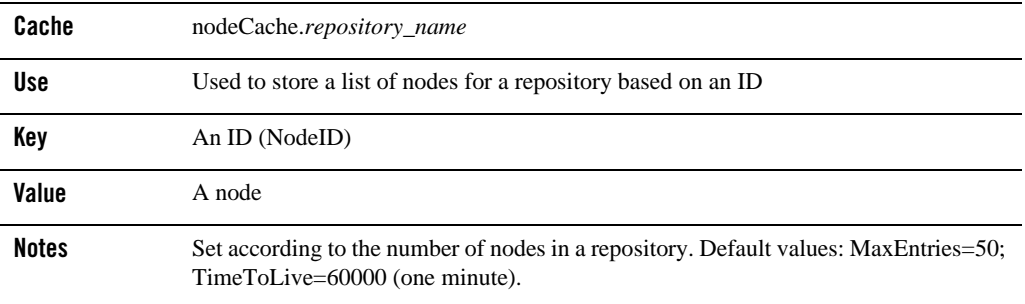

#### **Table 29 repositoryConfigCache**

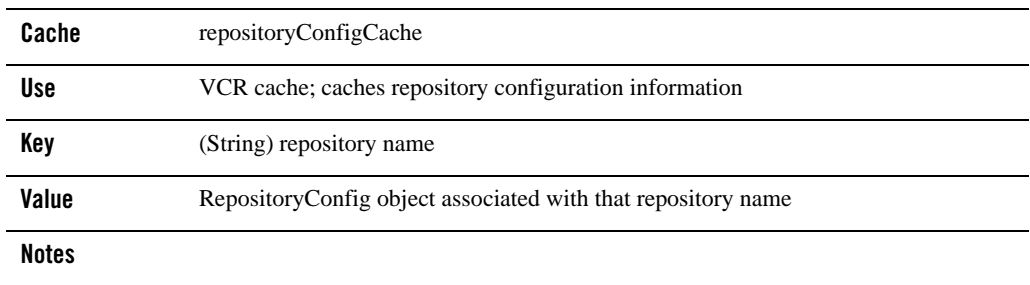

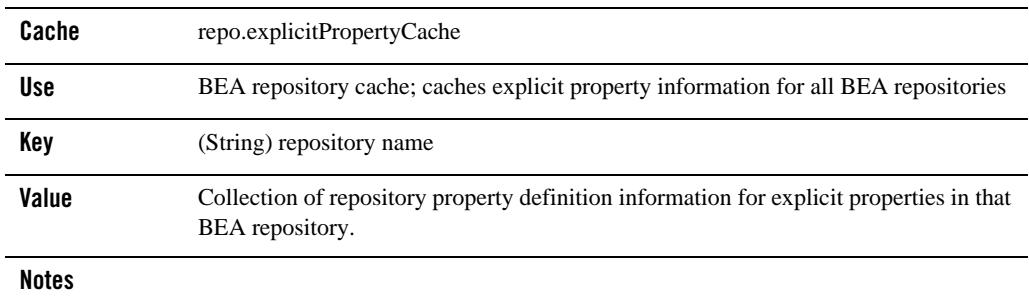

#### **Table 30 repo.explicitPropertyCache**

#### **Table 31 repo.nodeIdCache.***repository\_name*

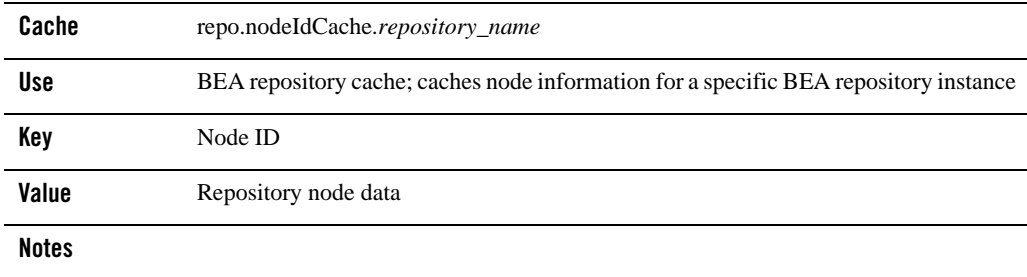

#### **Table 32 repo.nodePathCache.***repository\_name*

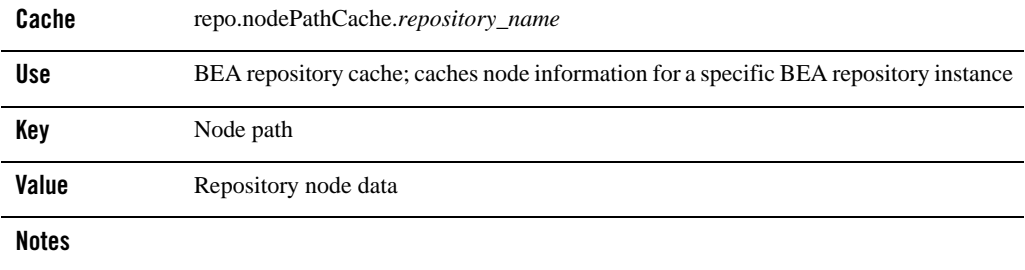

#### **Table 33 repo.typeBinaryCache.***repository\_name*

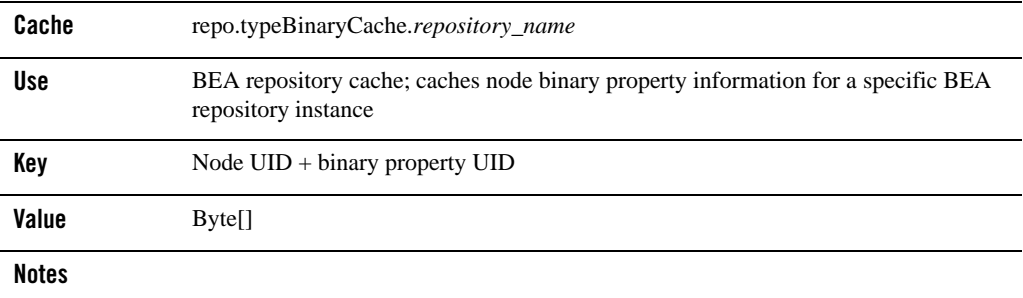

#### **Table 34 repo.typeIdCache.***repository\_name*

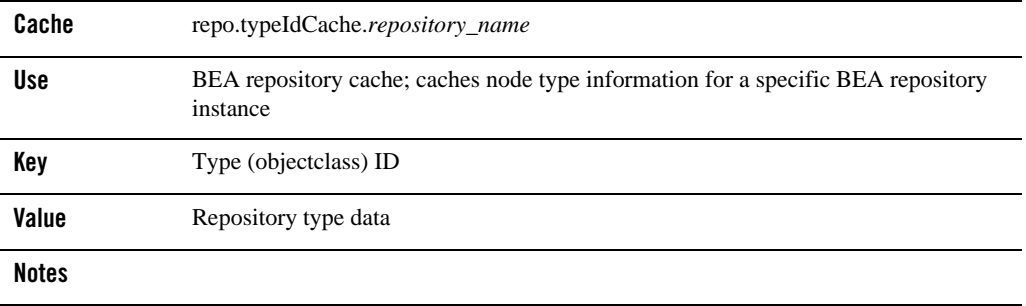

#### **Table 35 repo.typeNameCache.***repository\_name*

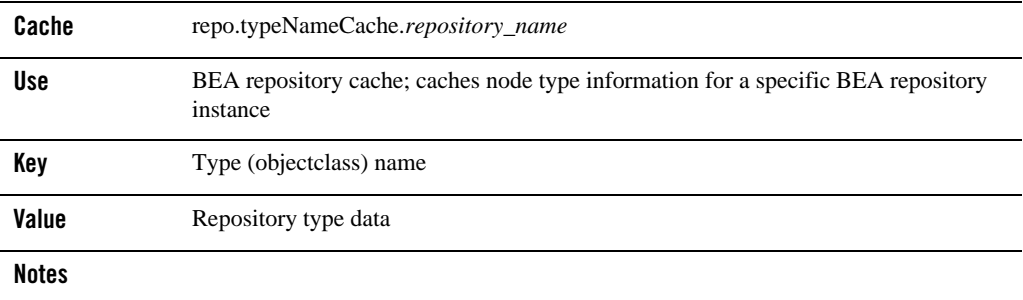

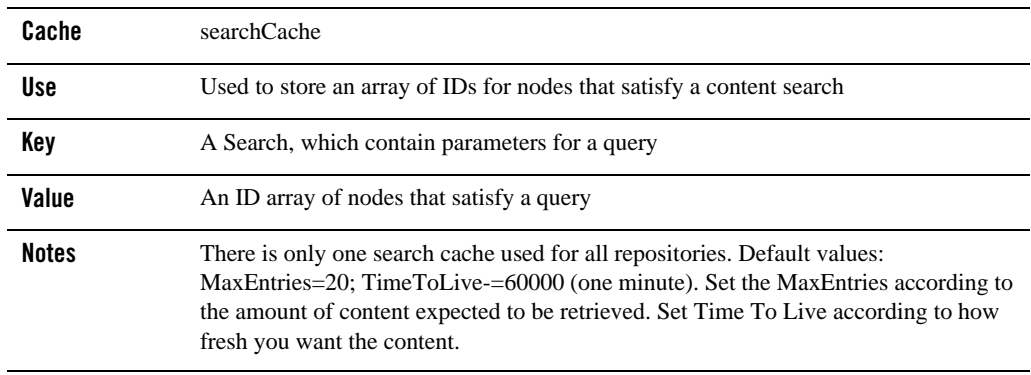

#### **Table 36 searchCache**

#### **Table 37 typeCache.***repository\_name*

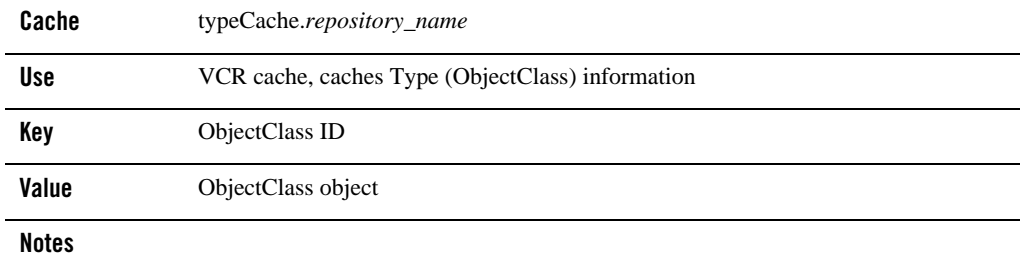

#### <span id="page-19-0"></span>**Table 38 typeNameCache.***repository\_name*

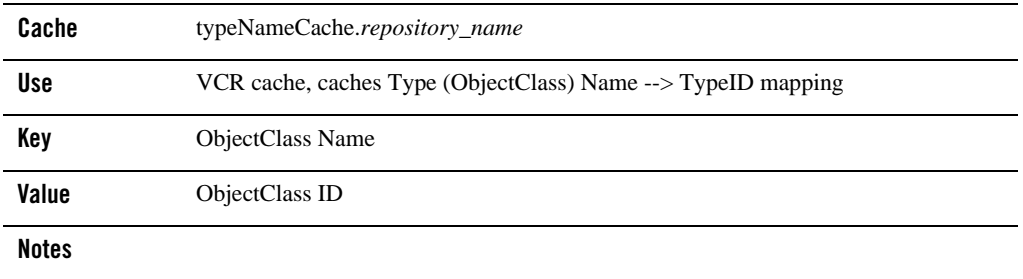

### <span id="page-20-0"></span>**User Management Caches**

[Table 39](#page-20-1) through [Table 44](#page-22-0) detail information on user management caches.

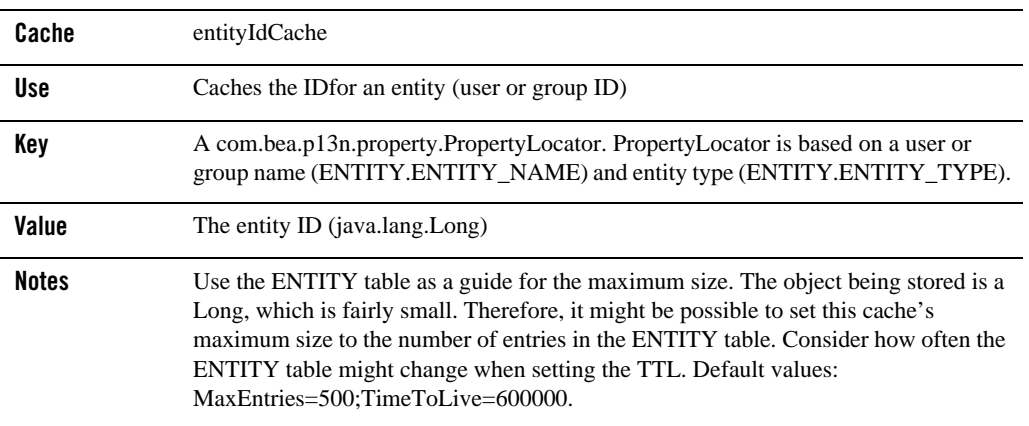

#### <span id="page-20-1"></span>**Table 39 entityIdCache**

#### **Table 40 jndiNameCache**

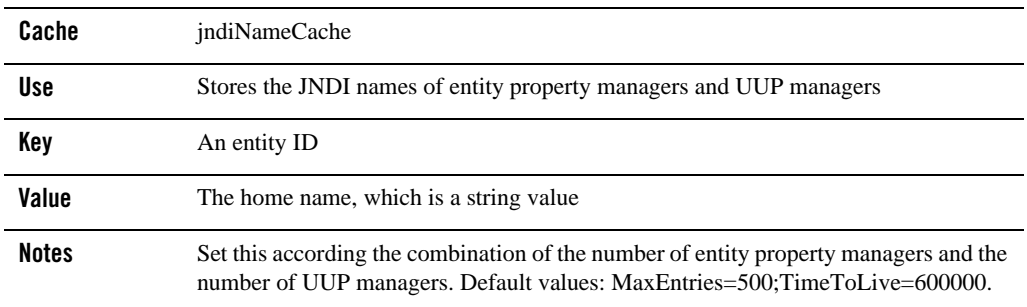

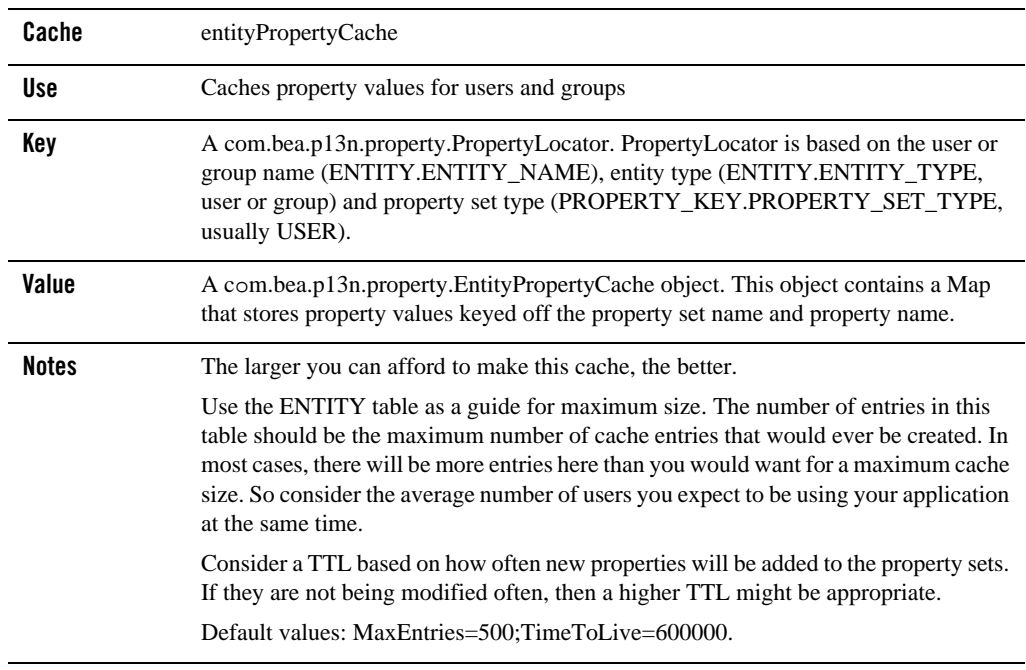

#### **Table 41 entityPropertyCache**

#### **Table 42 profileTypeCache**

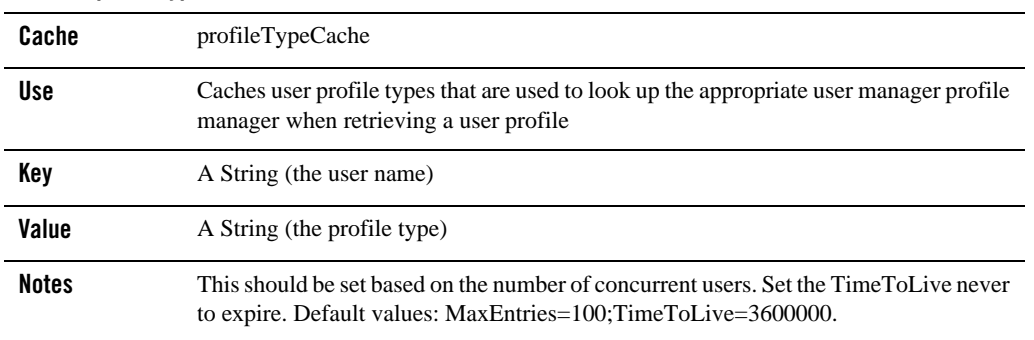

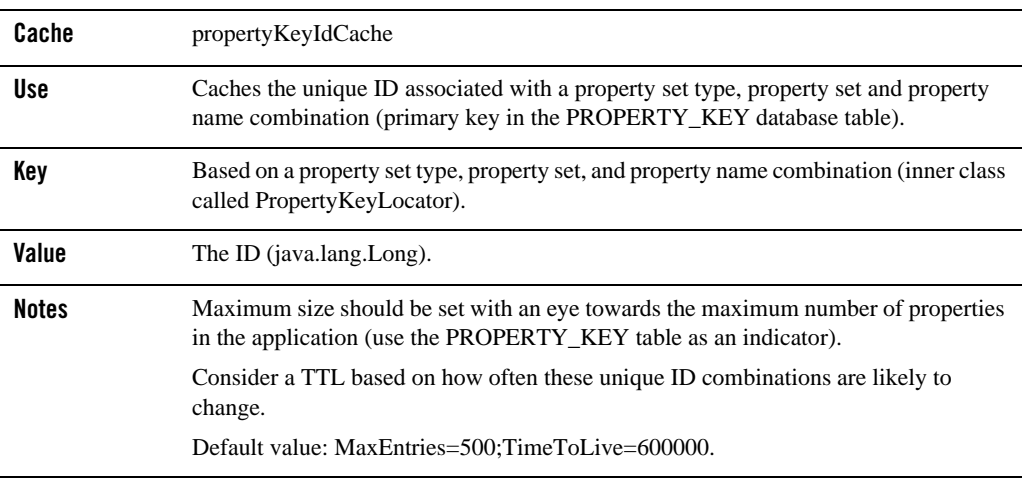

#### **Table 43 propertyKeyIdCache**

### <span id="page-22-0"></span>**Table 44 credentialEntryCache**

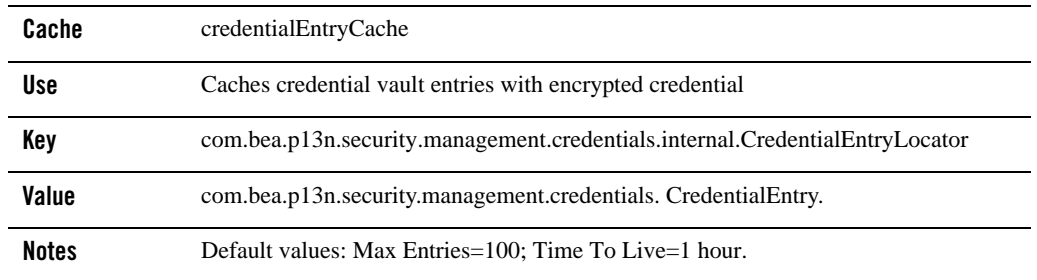

### <span id="page-23-0"></span>**Campaign and Discount Caches**

[Table 45](#page-23-1) through [Table 48](#page-24-1) detail information on campaign and discount caches.

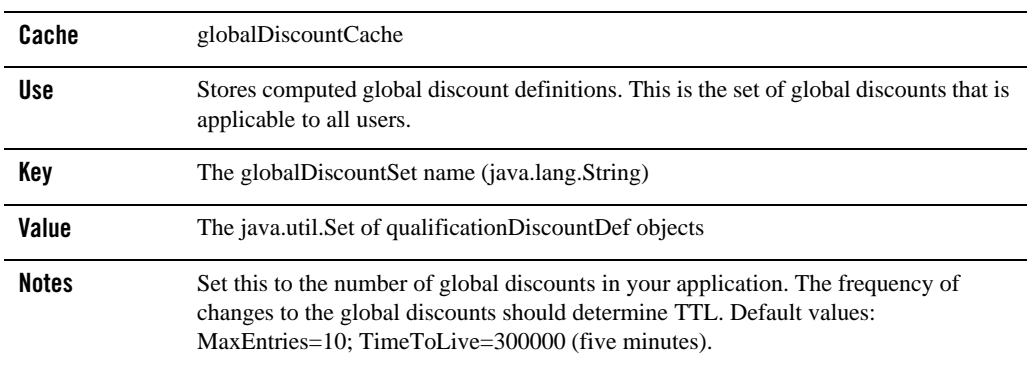

#### <span id="page-23-1"></span>**Table 45 globalDiscountCache**

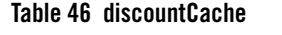

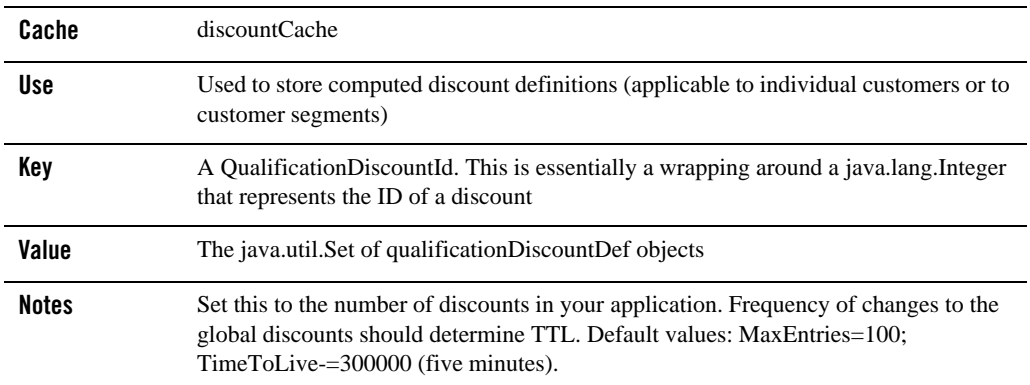

<span id="page-24-0"></span>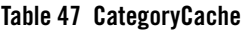

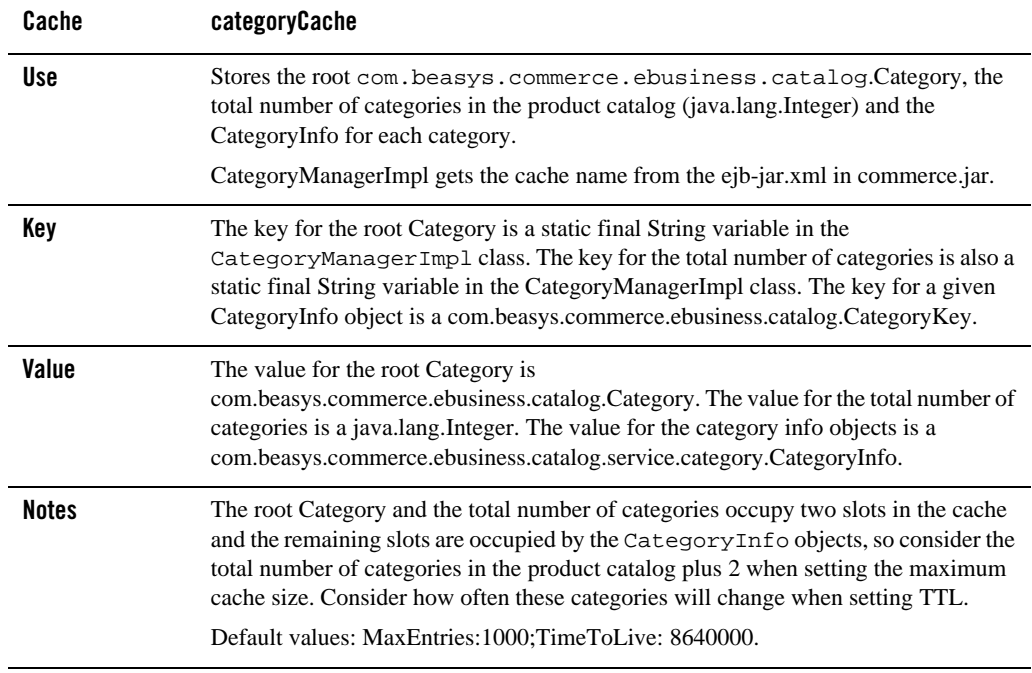

#### <span id="page-24-1"></span>**Table 48 ProductItemCache**

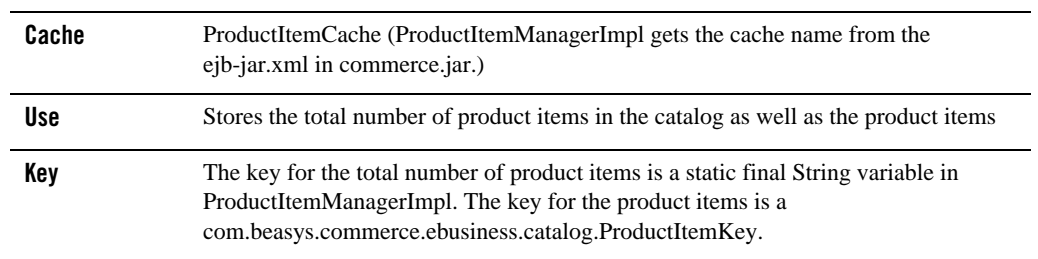

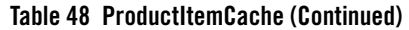

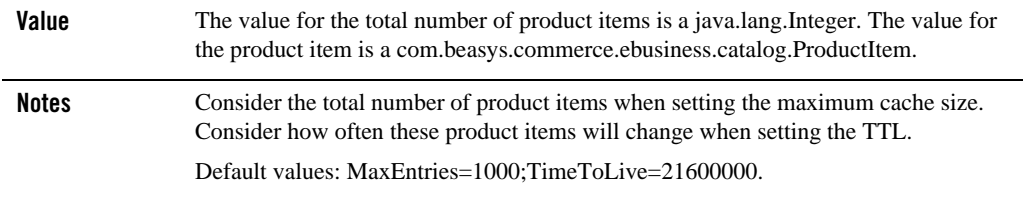